## **オンデマンド配信 〜動画による情報提供〜**

## Doctorbook academy **にご登録下さい** https://academy.doctorbook.jp/

インターネットウェブサービスを経由し、事業案内、学術情報を Doctorbook を利用して、動画による情報 配信をすることになりました。Doctorbook academy のサイトに、東京歯科大学同窓会の枠を作成いたしま した。ご登録の上、これから配信される同窓会事業 PR、セミナー案内、トピックス、セミナー講演ダイジェス トのコンテンツにご期待下さい。(サイトには、大学の他にスタディグループ、メーカー・プロダクトなど、様々 な情報がご覧いただけます。)

## **登録方法(登録無料)**

- 1. 同窓会ホームページ上、Doctorbook バナーをクリック。
- 2. Doctorbook academy のアドレスをクリックして、そのサイトに移動します。
- 3. 新規登録をクリック。 Doctorbook の会員規約に同意した上で、個人責任にて登録を行って下さい。
- 4. 登録内容画面 (氏名、メールアドレス、性別、パスワード、生年月日、歯科医師、医療機関名)
- 5. メールアドレスに、Doctorbook より登録の確認メールが届きます。(仮登録)
- 6. そのメール上で本登録を完了させて下さい。(本登録、確認のクリック)
- 7. 各自のメールアドレス、パスワードを入力し、ログイン。 (東京歯科大学同窓会のコンテンツは、学会・大学の中にあります)

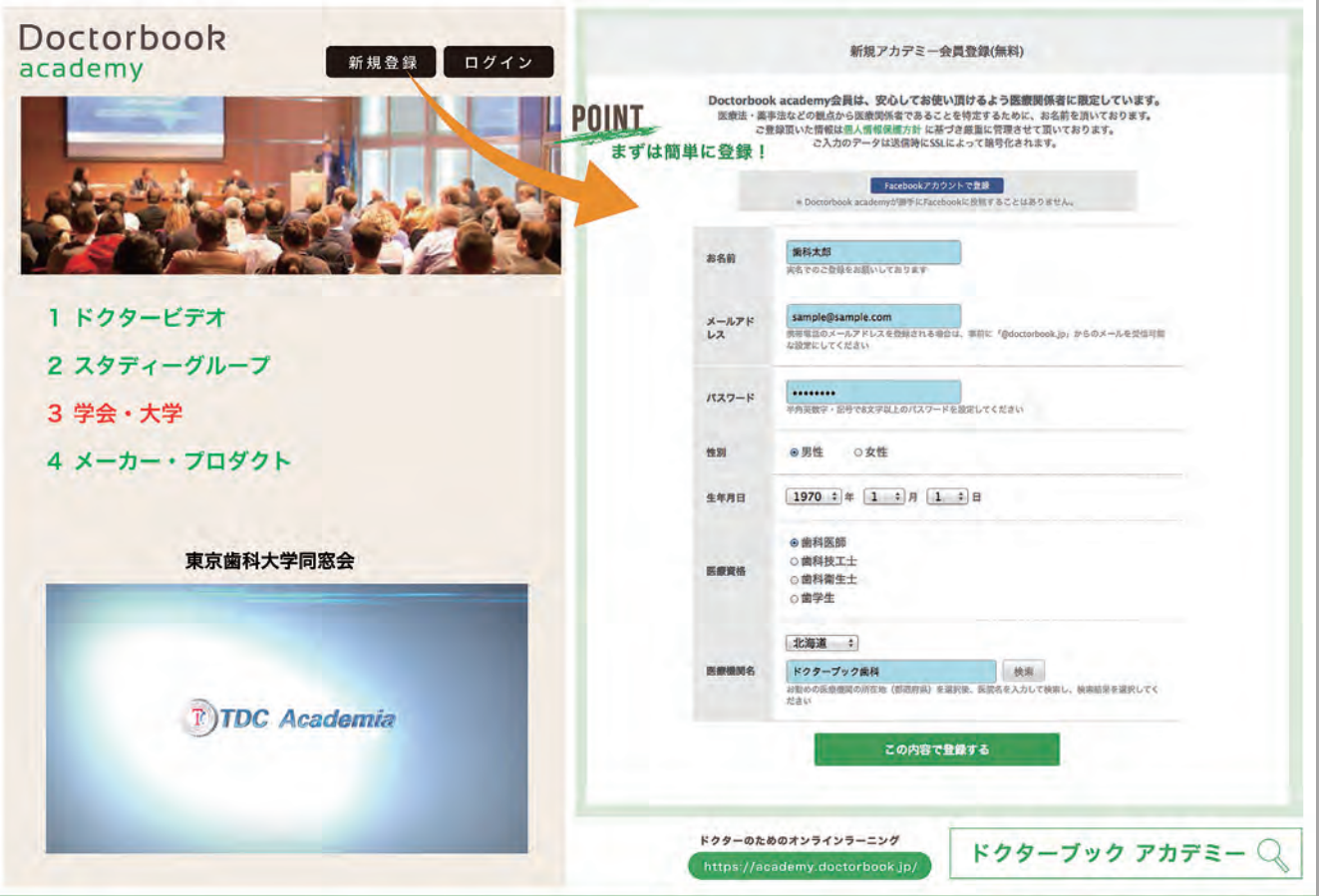

\* 「会員が登録した内容が Doctor academy の参加企業へ情報開示されます」 企業 PR 等の広告が届く 場合があることをご了承下さい。